# **CA Product Vision**

## **Notas de la versión Winter 2012, V3.00**

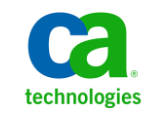

Segunda edición

Esta documentación, que incluye sistemas incrustados de ayuda y materiales distribuidos por medios electrónicos (en adelante, referidos como la "Documentación") se proporciona con el único propósito de informar al usuario final, pudiendo CA proceder a su modificación o retirada en cualquier momento.

Queda prohibida la copia, transferencia, reproducción, divulgación, modificación o duplicado de la totalidad o parte de esta Documentación sin el consentimiento previo y por escrito de CA. Esta Documentación es información confidencial, propiedad de CA, y no puede ser divulgada por Vd. ni puede ser utilizada para ningún otro propósito distinto, a menos que haya sido autorizado en virtud de (i) un acuerdo suscrito aparte entre Vd. y CA que rija su uso del software de CA al que se refiere la Documentación; o (ii) un acuerdo de confidencialidad suscrito aparte entre Vd. y CA.

No obstante lo anterior, si dispone de licencias de los productos informáticos a los que se hace referencia en la Documentación, Vd. puede imprimir, o procurar de alguna otra forma, un número razonable de copias de la Documentación, que serán exclusivamente para uso interno de Vd. y de sus empleados, y cuyo uso deberá guardar relación con dichos productos. En cualquier caso, en dichas copias deberán figurar los avisos e inscripciones relativas a los derechos de autor de CA.

Este derecho a realizar copias de la Documentación sólo tendrá validez durante el período en que la licencia aplicable para el software en cuestión esté en vigor. En caso de terminarse la licencia por cualquier razón, Vd. es el responsable de certificar por escrito a CA que todas las copias, totales o parciales, de la Documentación, han sido devueltas a CA o, en su caso, destruidas.

EN LA MEDIDA EN QUE LA LEY APLICABLE LO PERMITA, CA PROPORCIONA ESTA DOCUMENTACIÓN "TAL CUAL" SIN GARANTÍA DE NINGÚN TIPO INCLUIDAS, ENTRE OTRAS PERO SIN LIMITARSE A ELLAS, LAS GARANTÍAS IMPLÍCITAS DE COMERCIALIZACIÓN, ADECUACIÓN A UN FIN CONCRETO Y NO INCUMPLIMIENTO. CA NO RESPONDERÁ EN NINGÚN CASO, ANTE VD. NI ANTE TERCEROS, EN LOS SUPUESTOS DE DEMANDAS POR PÉRDIDAS O DAÑOS, DIRECTOS O INDIRECTOS, QUE SE DERIVEN DEL USO DE ESTA DOCUMENTACIÓN INCLUYENDO A TÍTULO ENUNCIATIVO PERO SIN LIMITARSE A ELLO, LA PÉRDIDA DE BENEFICIOS Y DE INVERSIONES, LA INTERRUPCIÓN DE LA ACTIVIDAD EMPRESARIAL, LA PÉRDIDA DEL FONDO DE COMERCIO O LA PÉRDIDA DE DATOS, INCLUSO CUANDO CA HUBIERA PODIDO SER ADVERTIDA CON ANTELACIÓN Y EXPRESAMENTE DE LA POSIBILIDAD DE DICHAS PÉRDIDAS O DAÑOS.

El uso de cualquier producto informático al que se haga referencia en la Documentación se regirá por el acuerdo de licencia aplicable. Los términos de este aviso no modifican, en modo alguno, dicho acuerdo de licencia.

#### CA es el fabricante de esta Documentación.

Esta Documentación presenta "Derechos Restringidos". El uso, la duplicación o la divulgación por parte del gobierno de los Estados Unidos está sujeta a las restricciones establecidas en las secciones 12.212, 52.227-14 y 52.227-19(c)(1) - (2) de FAR y en la sección 252.227-7014(b)(3) de DFARS, según corresponda, o en posteriores.

Copyright © 2011 CA. Todos los derechos reservados. Todas las marcas registradas y nombres comerciales, logotipos y marcas de servicios a los que se hace referencia en este documento pertenecen a sus respectivas compañías.

## **Información de contacto del servicio de Asistencia técnica**

Para obtener asistencia técnica en línea, una lista completa de direcciones y el horario de servicio principal, acceda a la sección de Asistencia técnica en la direcció[n http://www.ca.com/worldwide.](http://www.ca.com/worldwide)

## **Contenido**

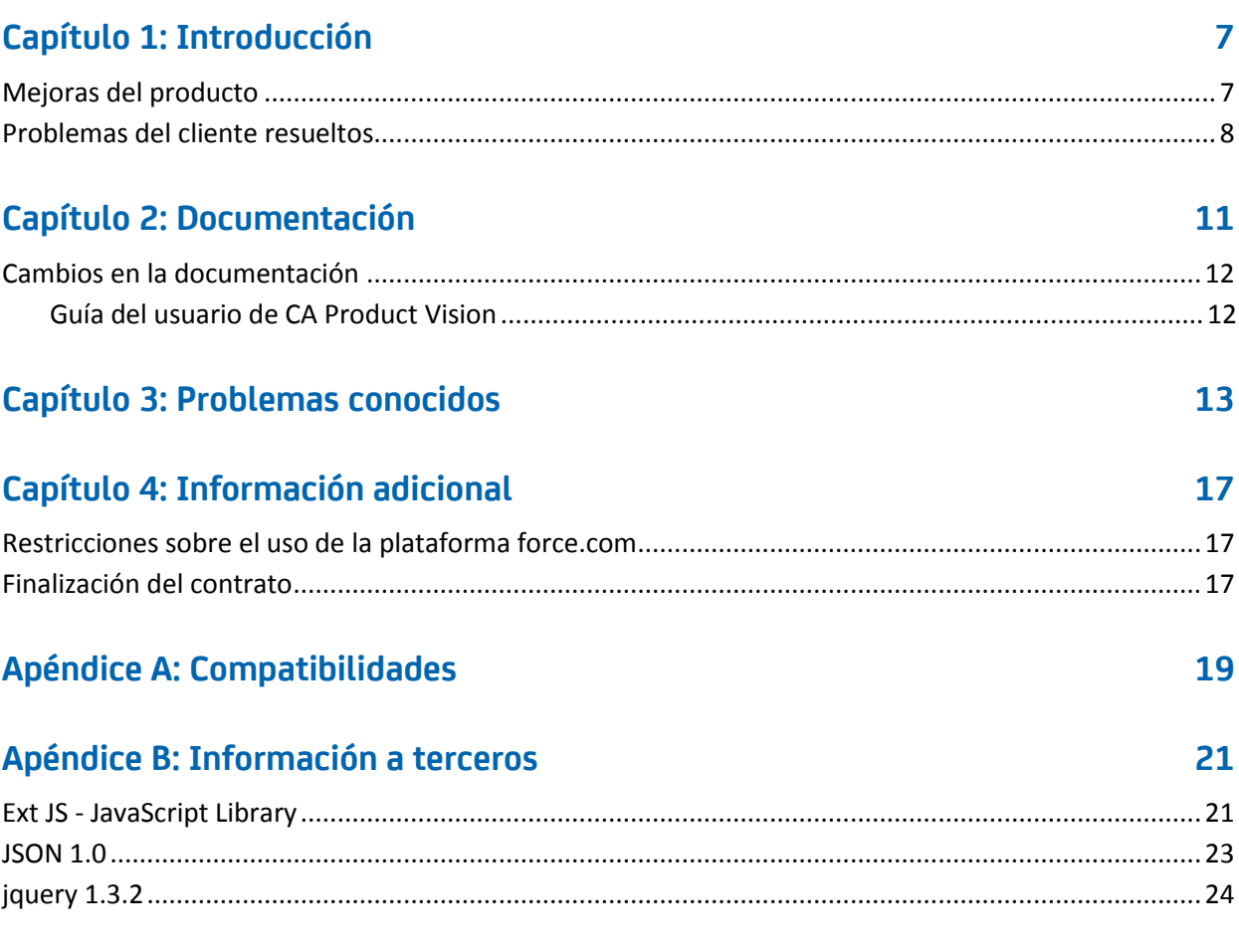

## <span id="page-6-0"></span>**Capítulo 1: Introducción**

Bienvenido a CA Product Vision La información que proporciona este documento puede ser de ayuda para realizar los primeros pasos en esta versión.

### <span id="page-6-1"></span>**Mejoras del producto**

#### **Gráficos personalizables para los requisitos**

- Nuevos gráficos e informes que muestran cómo los requisitos se distribuyen por las entregas, productos y orígenes
- Nuevo gráfico de envejecimiento de requisitos que muestra la rapidez con la que se completan los requisitos
- Nuevo gráfico de tendencia de requisitos que muestra cuántos requisitos se crean y cuántos requisitos se implementan para un producto específico

#### **Usabilidad**

- Una nueva apariencia coherente con CA Clarity PPM V13. El encabezado del menú principal incluye nuevas opciones como el Plan del producto en el menú Planificación del negocio y las opciones de administración para publicar cambios en vistas de lista y para asignar valores de estado para requisitos e historias de usuario
- Página principal configurable
- Comportamiento de las páginas del producto más coherente en CA Product Vision y CA Agile Vision

#### **Plan del producto**

Representación gráfica de entregas principales y entregas con funciones de obtención de detalles y requisitos. Se puede consultar información de alto nivel manteniendo el ratón sobre un objeto y, a continuación, haga clic sobre el mismo y vaya a la página de detalles. Por ejemplo, mantenga el ratón sobre una entrega y consulte qué entrega principal tiene asociada. Haga clic en el objeto de entrega y vaya a la página de detalles. Se pueden configurar los colores para los objetos del plan para facilitar la visualización.

#### **Integración con otros productos de CA Technologies**

- Al trabajar con CA Agile Vision se pueden crear y vincular épicas para requisitos.
- Al trabajar con CA Idea Vision versión 5 se pueden recibir ideas en la bandeja de entrada desde varias comunidades de ideas.

#### **Rendimiento**

Se han vuelto a diseñar páginas para reducir la cantidad de transferencia de datos al servidor. De esta manera, CA Product Vision es más escalable y capaz de recuperar cantidades de registro mayores. El rendimiento de la extracción de datos ha aumentado para las páginas de lista, abriendo ventanas emergentes, filtros, configuración de páginas, listas de varios valores y campos de sugerencia automática.

### <span id="page-7-0"></span>**Problemas del cliente resueltos**

Los problemas siguientes se han resuelto.

**Resuelto en esta entrega:**

#### **El resultado del filtrado es incorrecto cuando se filtran objetos que tienen un tamaño de página diferente.**

Es posible que al filtrar objetos (por ejemplo, productos u orígenes) algunos de los resultados esperados no aparezcan en la lista de resultados si los objetos de los cuales se está realizando la búsqueda tienen tamaños de página diferentes.

#### **El calendario para el idioma japonés tiene el orden de año y mes incorrecto.**

El orden debe ser año/mes pero parece como mes/año.

#### **En la ventana de filtrado no aparecen los valores AM ni PM para el campos de hora.**

En la ventana de filtrado no aparecen los indicadores AM ni PM para los campos de hora. Utilice un reloj de 24 horas para introducir el tiempo de filtrado.

#### **La vista Rastreabilidad de los requisitos tiene una numeración de los elementos y las páginas inconsistente.**

Los números de página y elemento pueden aparecer de manera inconsistente en la vista Rastreabilidad de los requisitos y puede que no reflejen el tamaño de la página establecido.

#### **Loa valores de los campos Estado o Categoría que contienen varios espacios no se muestran correctamente en las páginas de lista.**

Los valores de los campos Estado del requisito, Estado del producto y Categorías del requisito que contienen varios espacios no se muestran correctamente en las páginas de lista. El valor aparece en una página de lista con las palabras *(No disponible)* al lado del valor.

#### **Tiempo de espera excedido cuando la ección del producto se crea en productos localizados**

Cuando un usuario no administrador actualiza secciones existentes, crea una nueva sección o cambia la vista de propiedad. La actualización puede tardar más que dos minutos, ante todo en los idiomas que no sean Inglés de EE.UU. Inicie sesión como Administrador del sistema para actualizar la sección en todos los idiomas.

Solución temporal: Inicie sesión como Administrador del sistema para actualizar la sección en todos los idiomas.

#### **Resuelto en Spring 2011 (versión 2.10)**

**En la página Detalles del requisito, si la página está cargada con la sección Requisito contraída y se hace clic en el icono Expandir, no se muestra la lista de requisitos en la sección Requisito.**

Solución temporal: Actualice la página Detalles del requisito. Se muestra la lista de requisitos.

## <span id="page-10-0"></span>**Capítulo 2: Documentación**

Para esta entrega de CA Product Vision está disponible la siguiente documentación:

■ *Guía de procedimientos iniciales de CA Product Vision*

Esta guía ofrece información útil para los usuarios noveles de CA Product Vision. La guía describe como configurar y gestionar proyectos en CA Product Vision. Se puede encontrar el vínculo a la guía en dos páginas de CA Product Vision, para que siempre esté disponible:

– En la página de lista Requisitos.

Esta es la página que aparece al seleccionar Requisitos en el menú Product Vision. Tras crear el primer requisito en CA Product Vision, se substituye este vínculo por la lista de requisitos.

- En la página Acerca de CA Product Vision.
- Ayuda contextual en línea

Para esta entrega, la ayuda contextual para las páginas que son comunes para CA Agile Vision y CA Product Vision proviene de la ayuda de CA Agile Vision. La información que aparece en los temas comunes es adecuada para los dos productos. Sin embargo la exploración presentada en los procedimientos sólo es aplicable a CA Agile Vision.

CA Product Vision incluye una ayuda en línea contextual. Las entregas localizadas de la Ayuda en línea y de las guías de CA Product Vision están disponibles a 90 días desde la disponibilidad general del producto.

Todas las guías de CA Product Vision están disponibles e[n Soporte de CA](http://www.ca.com/worldwide) y se puede acceder a ellas desde la biblioteca de CA Agile Vision y de CA Product Vision. Con esta biblioteca, se puede consultar una guía determinada o buscar en toda la biblioteca para encontrar información relacionada. Se puede consultar una versión HTML de estas guías, obtenerlas en PDF o descargar un archivo .zip con toda la biblioteca.

Se puede a acceder a la biblioteca desde la página de soporte del producto o desde la página Documentación. Para obtener las últimas ediciones de las guías de CA Product Vision, visit[e Soporte de CA.](http://www.ca.com/worldwide)

### <span id="page-11-0"></span>**Cambios en la documentación**

Esta sección enumera los cambios hechos a la documentación de CA Product Vision desde la última entrega. La lista está organizada por publicación y cada tema se etiqueta como Nuevo o Modificado.

#### <span id="page-11-1"></span>**Guía del usuario de CA Product Vision**

Los temas siguientes se han agregado o se han actualizado en este documento.

[Personalización de gráficos e informes en el](#page-11-2) cuadro de mandos público de Vision (en la página 12)

#### <span id="page-11-2"></span>**Personalización de gráficos e informes en el cuadro de mandos público de Vision**

#### **Nuevo**

Importante: Cuando se consultan los gráficos y los informes del Cuadro de mandos público de Vision, los informes tienen valores de configuración predeterminados. Cuando se cambia cualquiera de estos valores de configuración se afecta a todos los otros usuarios que pueden consultar los gráficos o los informes.

Para evitar tener un impacto en los otros usuarios, cree un cuadro de mandos personalizado utilizando la función Clonar.

#### **A continuación, realice los siguientes pasos:**

- 1. Inicie sesión en Salesforce.com.
- 2. Haga Clic en Configuración y seleccione la ficha Cuadros de mandos.
- 3. Se muestra una página de cuadro de mandos.
- 4. Seleccione el cuadro de mandos que se desea clonar en la lista desplegable Ver cuadro de mandos.
- 5. Haga clic en Clonar para copiar el cuadro de mandos existente.
- 6. Haga clic en Propiedades del cuadro de mandos para introducir un título para el cuadro de mandos.
- 7. Haga clic en Aceptar para guardar el cuadro de mandos en su carpeta personal.
- 8. Se pueden hacer ahora actualizaciones a los gráficos e informes sin afectar a otros usuarios.

## <span id="page-12-0"></span>**Capítulo 3: Problemas conocidos**

Los siguientes son problemas conocidos de CA Product Vision:

#### **El paquete gestionado troncal Spring 2011 solamente puede instalarse en una organización que tenga la aplicación Chatter activada.**

Antes de instalar la entrega Spring 2011, deberá activarse la aplicación Chatter en la organización.

#### **El primer requisito de la lista de requisitos muestra productos asociados limitados.**

En algunas instancias, el primer requisito de una lista solamente muestra los primeros seis productos asociados al requisito.

#### **Las ediciones en línea para los tipos de atributo personalizados Teléfono, Lista de selección de selección múltiple y Hora y fecha no están disponibles en la vista de lista.**

Estos tipos de atributo personalizados se muestran en una página de lista pero no pueden editarse en línea.

#### **Puede asignarse un usuario inactivo como propietario del producto.**

Si se edita un producto para agregar un propietario del producto, pueden seleccionarse usuarios inactivos para agregarlos como propietarios del producto.

#### **Los caracteres especiales no se muestran correctamente en los campos de sugerencia automática.**

Algunos caracteres especiales (por ejemplo, la Y comercial "&") no se muestran correctamente en los campos de sugerencia automática.

#### **La ventana emergente Seleccionar entregas muestra las páginas de manera incorrecta.**

Esta ventana emergente utiliza un sistema de paginación local incorrecto y no se muestra la barra de paginación superior.

#### **El vínculo No seguir puede borrar todas las fuentes de Chatter.**

Si se hace clic en el vínculo No seguir para un objeto en la página de fuentes de Chatter, todas las fuentes desaparecen de la página. Al salir y volver a la página de fuentes de Chatter, se restauran todas las fuentes.

#### **El menú al hacer clic con el botón secundario del ratón no muestra la página Jerarquía del requisito para los usuarios de Safari 5.**

Si es un usuario de Safari 5 en Windows, el menú al hacer clic con el botón secundario del ratón no muestra la página Jerarquía del requisito.

#### **El filtro de búsqueda no busca caracteres especiales individuales introducidos como criterios.**

Cuando se utilizan caracteres especiales (por ejemplo, @#\$%\*()\_"<>?/.,';\') como criterios de búsqueda, la búsqueda no devuelve ningún resultado.

#### **Problema de rendimiento para un usuario administrador que no es del sistema.**

Cuando un usuario administrador que no es del sistema guarda un cambio de edición en línea o una configuración de diseño, la operación lleva mucho más tiempo que el período de tiempo aceptable para el usuario. CA recomienda que sea un usuario administrador del sistema quién realice la primera configuración del diseño de la vista de propiedades.

#### **El vínculo Requisito asignado se muestra en la página Estructura de trabajo desglosada en CA Clarity para tareas que no forman parte de una sincronización entre CA Clarity y CA Product Vision.**

Se trata de una limitación de CA Clarity. No hay ninguna forma de mostrar vínculos condicionales en CA Clarity.

#### **Si CA Product Vision no está instalado, se produce un error al ejecutar la sincronización tareas del requisito.**

El complemento de CA Vision contiene trabajos tanto para CA Product Vision como para CA Agile Vision. Si solamente se instala CA Agile Vision, se pueden producir errores de ejecución.

#### **Se muestra un error de JavaScript muestra en IE8, Safari y Chrome al suprimir una asignación de requisito de tarea en CA Clarity.**

Este error no se produce si se utiliza CA Clarity PPM v12.1.

#### **La clasificación de requisitos por prioridad o complejidad no muestra una lista clasificada correctamente en un entorno actualizado.**

Antes de esta entrega, la clasificación de requisitos por prioridad o complejidad mostraba una lista de resultados clasificada según la secuencia siguiente: bajo, medio, alto. En esta entrega, la secuencia predeterminada ha cambiado y ahora muestra el orden de clasificación siguiente: alto, medio y bajo. Puede cambiarse la clasificación seleccionando las opciones Clasificar ascendentemente o Clasificar descendentemente disponibles para cada columna en la vista de la lista.

#### **La opción Fuente de Chatter no está disponible en las páginas de detalles del objeto en una organización actualizada.**

En una organización actualizada, la opción Fuente de Chatter no está disponible en las páginas de detalles de los objetos (por ejemplo, producto, origen y requisito).

**Los valores de columna Entrega y función de la página de lista Requisito están vacíos si el usuario crea nuevas entregas y funciones, se desconecta y, a continuación, vuelve a iniciar la sesión a CA Product Vision con un nombre de usuario diferente.**

Los valores para las columnas Entrega y Función de la página de lista Requisitos están vacíos cuando las acciones siguientes se llevan a cabo:

- 1. Iniciar sesión en CA Product Vision.
- 2. Crear productos con entregas relacionadas, que tienen funciones asignadas. RQPL-1779
- 3. Desconectarse de CA Product Vision.
- 4. Iniciar sesión con un usuario diferente.

## <span id="page-16-0"></span>**Capítulo 4: Información adicional**

Esta sección contiene los siguientes temas:

[Restricciones sobre el uso de la plataforma force.com](#page-16-1) (en la página 17) [Finalización del contrato](#page-16-2) (en la página 17) [Compatibilidades](#page-18-0) (en la página 19)

### <span id="page-16-1"></span>**Restricciones sobre el uso de la plataforma force.com**

Los clientes no pueden crear aplicaciones independientes en la plataforma Force.com sin antes disponer del consentimiento por escrito de Salesforce.com y, en ese caso, sólo bajo los términos y condiciones convenidos de mutuo acuerdo entre el cliente y Salesforce.com.

El cliente puede personalizar o ampliar CA Product Vision mediante objetos personalizados adicionales.

### <span id="page-16-2"></span>**Finalización del contrato**

#### **Retención de datos**

Salesforce.com proporciona a los clientes una API para recuperar los datos para cualquier propósito, incluyendo la realización de copias de seguridad o de migraciones.

Tras finalizar el pedido de servicio del cliente con CA, el cliente dispone de un período de gracia de 30 días durante los cuales puede contactar con CA y solicitar que se exporten sus datos.

Salesforce.com no tiene la obligación de retener datos del cliente tras 30 días desde la terminación del pedido de servicio de cliente con CA. Las solicitudes de devolución de datos de cliente serán gestionadas únicamente por CA.

## <span id="page-18-0"></span>**Apéndice A: Compatibilidades**

Este apéndice contiene información de compatibilidad general de CA Product Vision Winter 2012.

CA Product Vision se ejecuta en la plataforma Salesforce.com y presenta los mismos requisitos que dicha plataforma.

#### **Explorador cliente**

CA Product Vision es compatible con los exploradores siguientes:

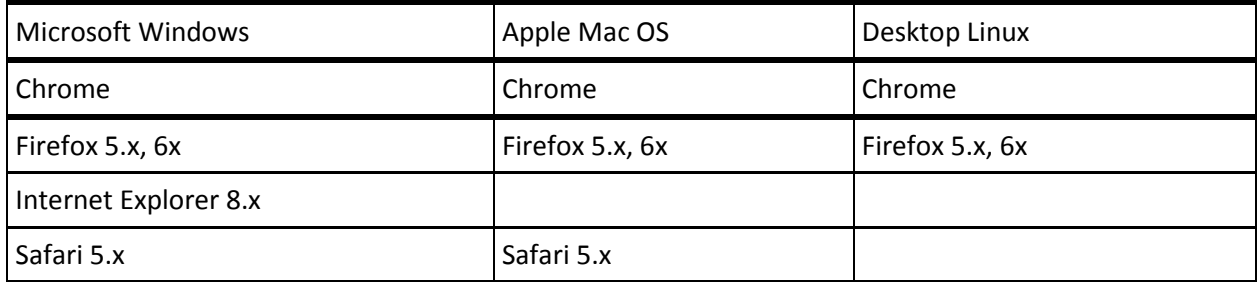

#### **Aplicaciones**

CA Product Vision se integra con las versiones de las aplicaciones siguientes:

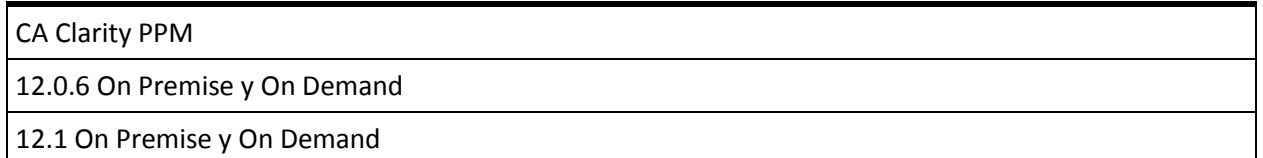

## <span id="page-20-0"></span>**Apéndice B: Información a terceros**

Esta sección contiene los siguientes temas:

Ext JS - [JavaScript Library](#page-20-1) (en la página 21) [JSON 1.0](#page-22-0) (en la página 23) [jquery 1.3.2](#page-23-0) (en la página 24)

### <span id="page-20-1"></span>**Ext JS - JavaScript Library**

Ext JS - JavaScript Library

Copyright (c) 2006-2010, Ext JS, Inc.

All rights reserved.

licensing@extjs.com

http://extjs.com/license

Open Source License

------------------------------------------------------------------------------------------

Ext is licensed under the terms of the Open Source GPL 3.0 license.

http://www.gnu.org/licenses/gpl.html

There are several FLOSS exceptions available for use with this release for open source applications that are distributed under a license other than the GPL.

\* Open Source License Exception for Applications

http://extjs.com/products/floss-exception.php

\* Open Source License Exception for Development

http://extjs.com/products/ux-exception.php

Commercial License

-----------------------------------------------------------------------------------------

This is the appropriate option if you are creating proprietary applications and you are not prepared to distribute and share the source code of your application under the GPL v3 license. Please visit http://extjs.com/license for more details.

OEM / Reseller License

------------------------------------------------------------------------------------------

For more details, please visit: http://extjs.com/license.

--

This library is distributed in the hope that it will be useful, but WITHOUT ANY WARRANTY; without even the implied warranty of MERCHANTABILITY or FITNESS FOR A PARTICULAR PURPOSE. See the GNU General Public License for more details.

### <span id="page-22-0"></span>**JSON 1.0**

This product includes JSON 1.0 software, which CA distributes in accordance with the following terms:

Copyright (c) 2002 JSON.org

Permission is hereby granted, free of charge, to any person obtaining a copy of this software and associated documentation files (the "Software"), to deal in the Software without restriction, including without limitation the rights to use, copy, modify, merge, publish, distribute, sublicense, and/or sell copies of the Software, and to permit persons to whom the Software is furnished to do so, subject to the following conditions:

The above copyright notice and this permission notice shall be included in all copies or substantial portions of the Software.

The Software shall be used for Good, not Evil.

THE SOFTWARE IS PROVIDED "AS IS", WITHOUT WARRANTY OF ANY KIND, EXPRESS OR IMPLIED, INCLUDING BUT NOT LIMITED TO THE WARRANTIES OF MERCHANTABILITY, FITNESS FOR A PARTICULAR PURPOSE AND NONINFRINGEMENT. IN NO EVENT SHALL THE AUTHORS OR COPYRIGHT HOLDERS BE LIABLE FOR ANY CLAIM, DAMAGES OR OTHER LIABILITY, WHETHER IN AN ACTION OF CONTRACT, TORT OR OTHERWISE, ARISING FROM, OUT OF OR IN CONNECTION WITH THE SOFTWARE OR THE USE OR OTHER DEALINGS IN THE SOFTWARE.

### <span id="page-23-0"></span>**jquery 1.3.2**

Este producto incluye software de jquery 1.3.2, que CA ha decidido distribuir conforme a las condiciones siguientes:

Copyright (c) 2009 John Resig, http://jquery.com/

Permission is hereby granted, free of charge, to any person obtaining a copy of this software and associated documentation files (the "Software"), to deal in the Software without restriction, including without limitation the rights to use, copy, modify, merge, publish, distribute, sublicense, and/or sell copies of the Software, and to permit persons to whom the Software is furnished to do so, subject to the following conditions:

The above copyright notice and this permission notice shall be included in all copies or substantial portions of the Software.

THE SOFTWARE IS PROVIDED "AS IS", WITHOUT WARRANTY OF ANY KIND, EXPRESS OR IMPLIED, INCLUDING BUT NOT LIMITED TO THE WARRANTIES OF MERCHANTABILITY, FITNESS FOR A PARTICULAR PURPOSE AND NONINFRINGEMENT. IN NO EVENT SHALL THE AUTHORS OR COPYRIGHT HOLDERS BE LIABLE FOR ANY CLAIM, DAMAGES OR OTHER LIABILITY, WHETHER IN AN ACTION OF CONTRACT, TORT OR OTHERWISE, ARISING FROM, OUT OF OR IN CONNECTION WITH THE SOFTWARE OR THE USE OR OTHER DEALINGS IN THE SOFTWARE.